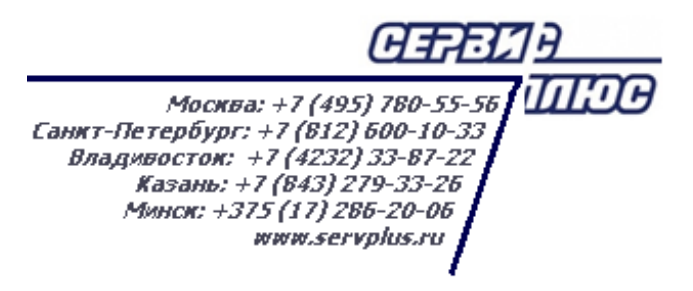

# **ТОМ 28. ИНТЕГРАЦИЯ С ГИС «МЕРКУРИЙ»**

# **Торговая система «Супермаг Плюс»**

Том 28 Версия 1.036.1

Меркурий

г. Москва, 2018

### **АННОТАЦИЯ**

В данном томе описываются принципы и особенности интеграции системы «Супермаг Плюс» с Государственной Информационной Системой «Меркурий».

### **СОДЕРЖАНИЕ**

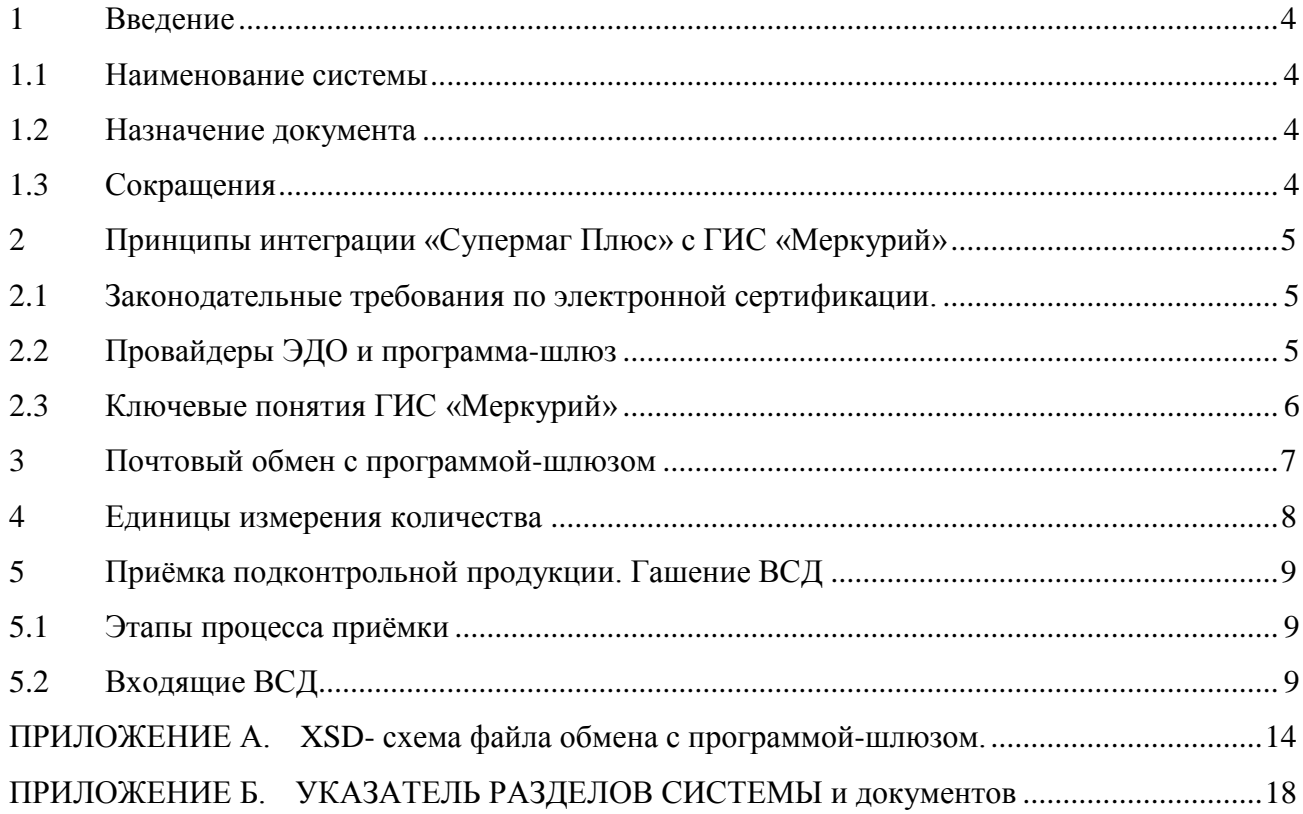

### <span id="page-3-1"></span><span id="page-3-0"></span>**1 ВВЕДЕНИЕ**

### **1.1 Наименование системы**

Полное наименование Системы – Государственная Информационная Система «Меркурий».

<span id="page-3-2"></span>Сокращенное наименование Системы – ГИС «Меркурий».

### **1.2 Назначение документа**

<span id="page-3-3"></span>Настоящий документ предназначен для сотрудников «Сервис Плюс»: аналитиков, инженеров техподдержки. А также для системных администраторов, инженеров и аналитиков клиента.

### **1.3 Сокращения**

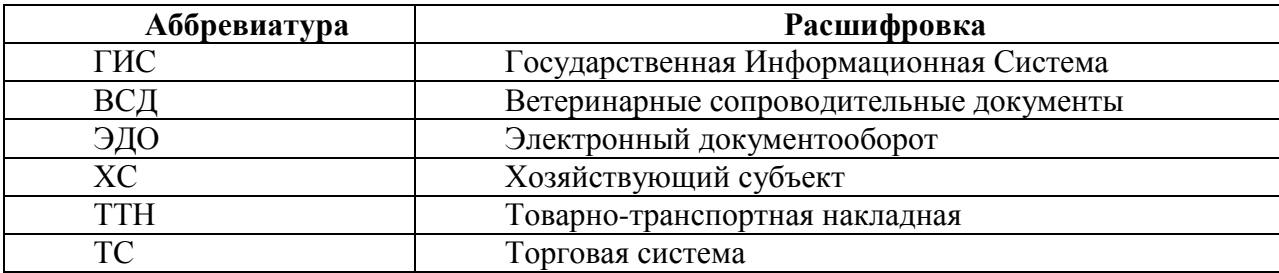

## <span id="page-4-0"></span>**2 ПРИНЦИПЫ ИНТЕГРАЦИИ «СУПЕРМАГ ПЛЮС» С ГИС «МЕРКУРИЙ»**

### <span id="page-4-1"></span>**2.1 Законодательные требования по электронной сертификации.**

Законом РФ от 14.05.1993 N 4979-1 «О ветеринарии» вводится обязательная электронная сертификация движения и производства подконтрольных товаров (продукции). Сертификация делается в форме ветеринарных сопроводительных документов (ВСД). Оформление ветеринарных сопроводительных документов в электронной форме осуществляется с использованием федеральной государственной информационной системы в области ветеринарии ГИС «Меркурий».

Для облечения работы участников рынка с подконтрольной продукцией в ГИС «Меркурий» предусмотрена возможность её интеграции с учётными системами участников рынка. Использовать возможность интеграции является правом организации, а не её обязанностью.

### **2.2 Провайдеры ЭДО и программа-шлюз**

<span id="page-4-2"></span>Интеграция программы «Супермаг Плюс» с ГИС «Меркурий» возможна только с версии 1.036.

Интеграция системы «Супермаг Плюс» с ГИС «Меркурий» производится через программу-посредника (программу-шлюз). В качестве такой программы могут выступать продукты, предлагаемые провайдерами электронного документооборота (ЭДО). По существу, ВСД является электронным документом, оборотом которого и занимаются специализированные провайдеры.

Программа-шлюз выполняет следующие задачи:

- 1. Обеспечивает стыковку протокола обмена с ГИС «Меркурий» и протокола обмена с «Супермаг Плюс».
- 2. Обеспечивает вход в ГИС «Меркурий» вводом логина и пароля для лиц, имеющих доступ к ГИС «Меркурий».
- 3. Обеспечивает ввод ряда данных, связанных с ветеринарными показателями подконтрольной продукции.

В программе «Супермаг Плюс» реализован протокол обмена с программой-шлюзом. Этот протокол публичен и описан настоящей документации.

Пользователи программы «Супермаг Плюс» выбирают программу-шлюз и предоставляют провайдеру описание протокола обмена с «Супермаг Плюс». Провайдер ЭДО обеспечивает интеграцию по данному протоколу [\(Рисунок](#page-5-1) 1):

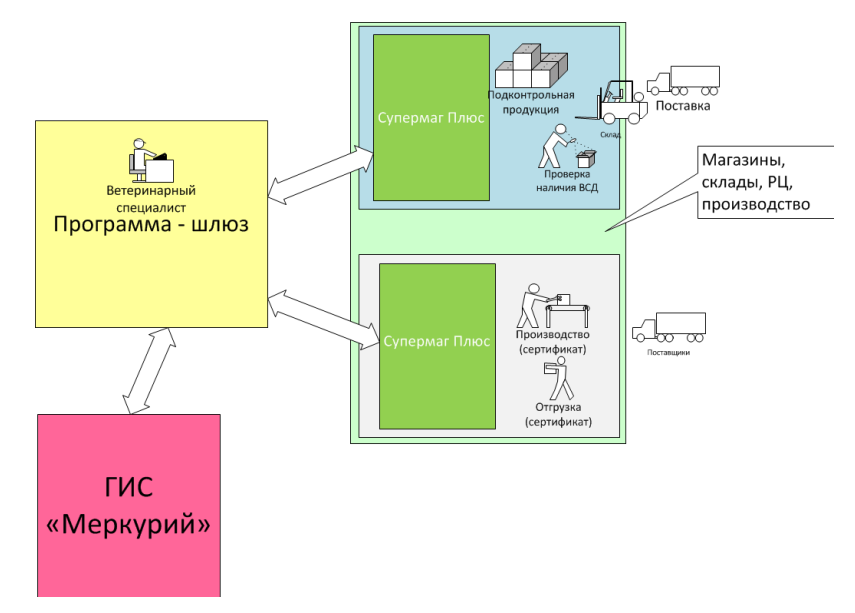

Рисунок 1 – Взаимодействие ГИС «Меркурий» с «Супермаг Плюс»

### <span id="page-5-1"></span><span id="page-5-0"></span>**2.3 Ключевые понятия ГИС «Меркурий»**

Субъектом наблюдения в ГИС «Меркурий» является так называемый «хозяйствующий субъект». Список ХС задаётся в ГИС «Меркурий». В системе «Супермаг Плюс» предварительно не производится прямого сопоставления ХС с местами хранения.

Объектом наблюдения (контроля) в ГИС «Меркурий» является партия товара (продукции). Партия определяется ВСД. Один ВСД – одна партия.

Именно партия (ВСД) сопоставляется с товарными строками приходной накладной в «Супермаг Плюс».

Поставка подконтрольного товара может включать несколько партий (ВСД). Поставщик оформляет товарно-транспортную накладную (ТТН) на несколько позиций и на эту ТТН оформляет несколько ВСД.

Для обработки поставки в «Супермаг Плюс» из программы-шлюза все ВСД по одной ТТН должны поступить пакетом в одном файле.

### <span id="page-6-0"></span>**3 ПОЧТОВЫЙ ОБМЕН С ПРОГРАММОЙ-ШЛЮЗОМ**

Обмен с программой-шлюзом ведётся с использованием почтового модуля системы «Супермаг Плюс». Для этой цели используется фильтр почтового модуля «Меркурийобмен данными».

В Администраторе почтового модуля необходимо настроить обмен с программойшлюзом. Указать каталоги обмена и выбрать в качестве фильтра опцию **Меркурий-обмен данными** [\(Рисунок](#page-6-1) 2):

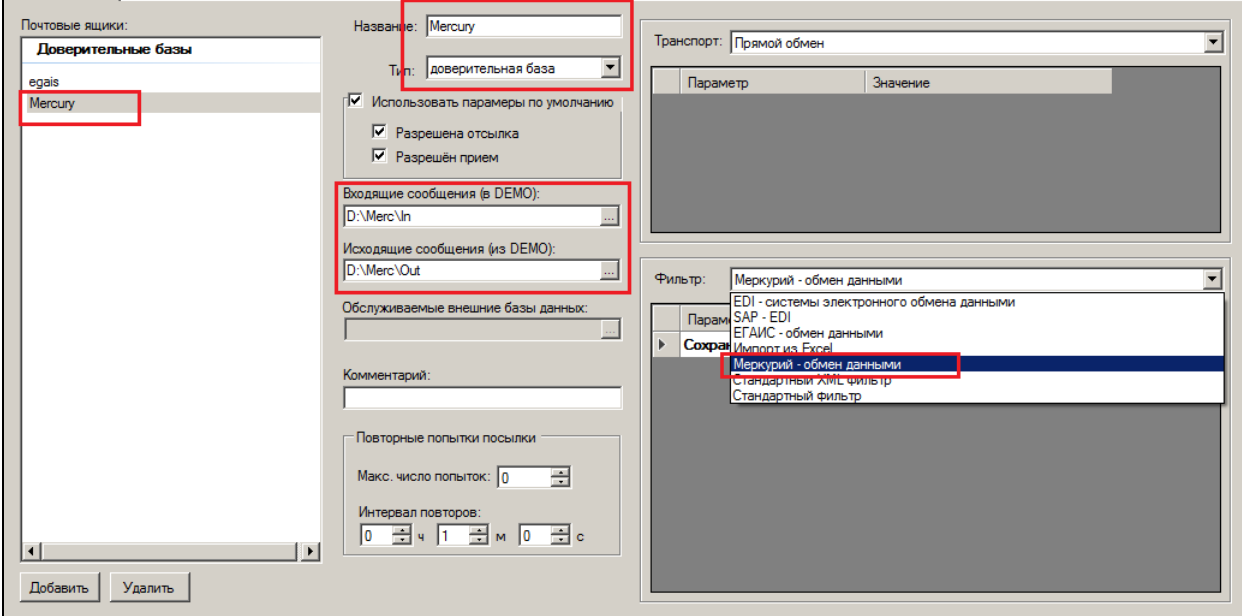

Рисунок 2 – Фильтр почтового модуля «Меркурий-обмен данными»

<span id="page-6-1"></span>Почтовый модуль из заданного каталога принимает пакеты ВСД, связанные с одной поставкой. По протоколу «Меркурия», одному наименованию продукции должен соответствовать один транспортный ветеринарный сопроводительный документ. Провайдеры должны обеспечить сборку всех ВСД по одной ТТН в один файл обмена. От программы шлюза должен приходить для одной поставки один файл, содержащий все транспортные ВСД, относящиеся к этой поставке.

### <span id="page-7-0"></span>**4 ЕДИНИЦЫ ИЗМЕРЕНИЯ КОЛИЧЕСТВА**

В ГИС «Меркурий» используется такое понятие, как «базовая единица измерения». Таких единиц много не бывает. Как правило, в торговле требуются три или четыре типа единиц измерения: штучная единица, весовая единица, единица объёма, единица площади, единица длины. Для каждого типа единицы измерения необходимо выбрать одну, самую популярную. Остальные единицы измерения того же типа выражаются через неё.

Например, для весовой единицы измерения можно выбрать «килограмм». Все остальные единицы измерения веса (тонны, фунты, пуды и пр.) пересчитываются от килограмма с использованием коэффициента пересчёта.

В ГИС «Меркурий» базовая единица измерения задаётся тэгом **commonUnitGuid**. Коэффициент пересчёта – тэгом **factor**.

Перед началом работы требуется сопоставить базовые единицы измерения из ГИС «Меркурий» с соответствующими единицами единице измерения системы «Супермаг Плюс».

Для отображения количества в единицах измерения Торговой системы в справочнике единиц измерения (см. [Том 1\)](#page-20-0) необходимо заполнить новое поле **Код ГИС Меркурий** для базовых единиц измерения системы Меркурий [\(Рисунок](#page-7-1) 3). Производные единицы измерения Меркурия сопоставлять с единицами измерения Торговой системы не надо, эти сопоставления использоваться не будут.

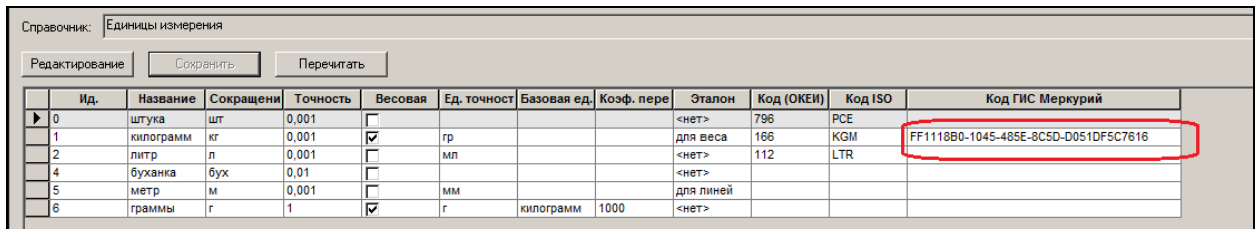

#### Рисунок 3 – Код ГИС «Меркурий»

<span id="page-7-1"></span>Для примера, описание единицы измерения в файле ВСД выглядит следующим образом:

 <vd:volume>25.1</vd:volume> <vd:unit> <bs:uuid>0fd4780c-efd0-4f6d-bf10-f4ee7843ce2a</bs:uuid> <argc:name>т</argc:name> <argc:fullName>тонна</argc:fullName> <argc:commonUnitGuid>ff1118b0-1045-485e-8c5dd051df5c7616</argc:commonUnitGuid> <argc:factor>1000</argc:factor>

</vd:unit>

Строки «0fd4780c-efd0-4f6d-bf10-f4ee7843ce2a» и «ff1118b0-1045-485e-8c5dd051df5c7616» являются условным примером кодов единиц измерения системы «Меркурий». Истинные значения кодов следует брать из описания системы «Меркурий» или, при ее отсутствии, из примеров ВДС.

Код базовой единицы измерения записан в тэге «argc:commonUnitGuid».

# <span id="page-8-0"></span>**5 ПРИЁМКА ПОДКОНТРОЛЬНОЙ ПРОДУКЦИИ. ГАШЕНИЕ ВСД**

#### <span id="page-8-1"></span>**5.1 Этапы процесса приёмки**

#### **5.1.1 Этап 1. Получение ВСД по конкретной поставке**

Программа-шлюз пересылает в «Супермаг Плюс» перечень ВСД по конкретной поставке (по ТТН поставщика). Все ВСД, связанные с конкретной ТТН, принятые из программы-шлюза одним файлом, составляют исчерпывающий перечень ВСД по данной ТТН. Считается, что ни одна ВСД «не пропала» и «не потеряна». Принять ВСД по той же ТТН, но в другом файле, «Супермаг Плюс» не сможет. Все ВСД должны иметь соответствующий статус, чтобы по ним была возможна приёмка товара. После получения списка ВСД по ТТН пользователь ожидает прибытия товара по этой ТТН.

#### **5.1.2 Этап 2. Приёмка товара по факту**

При приёмке товара составляется приходная накладная. Далее, пользователь должен убедиться, что по подконтрольным товарам в этой накладной в системе имеется подходящий ВСД. Приходная накладная соотносится с ТТН. По строкам приходной накладной производится сопоставление с ВСД, входящими в ТТН. Выявляется расхождение в количестве.

Данные о факте принятого товара отправляются в программу-шлюз.

Программа-шлюз формирует данные для отправки в ГИС «Меркурий» и отправляет заявку на гашение ВСД. В зависимости от функционала программы-шлюза данная операция может выполняться роботом или человеком. Далее, от ГИС «меркурий» ожидается ответ о гашении ВСД.

#### **5.1.3 Этап 3. Гашение ВСД, завершение приёмки**

Программа-шлюз получает из ГИС «Меркурий» информацию о гашении ВСД и номер записи в складском журнале.

Данные о гашении передаются в «Супермаг Плюс».

<span id="page-8-2"></span>Если все ВСД, связанные с приходной накладной погашены, то приходная накладная принимается полностью.

### **5.2 Входящие ВСД**

Принятые почтовым модулем пакеты ВСД показываются в разделе **Меркурий → Входящие ВСД** [\(Рисунок](#page-9-0) 4):

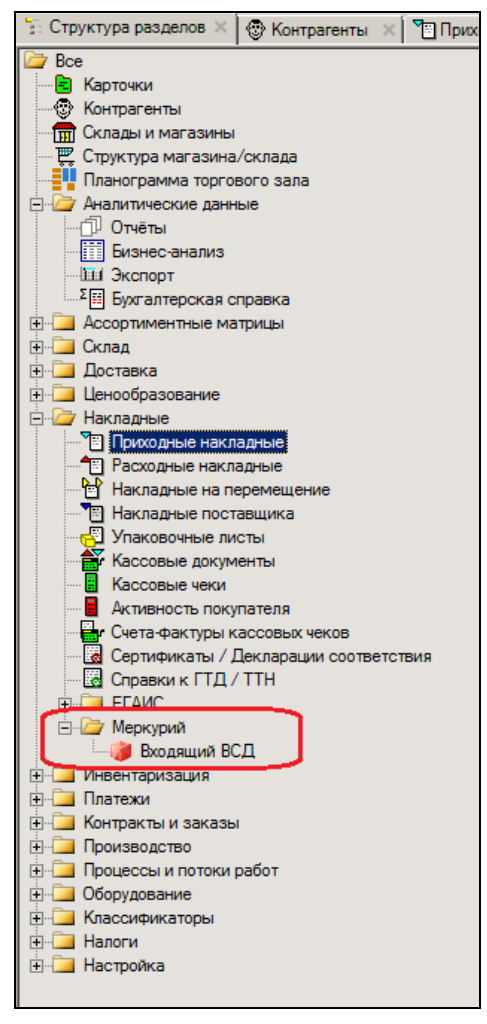

Рисунок 4 – Раздел «Входящие ВСД»

<span id="page-9-0"></span>Одному пакету соответствует одна строка в списке поставок [\(Рисунок](#page-10-0) 5):

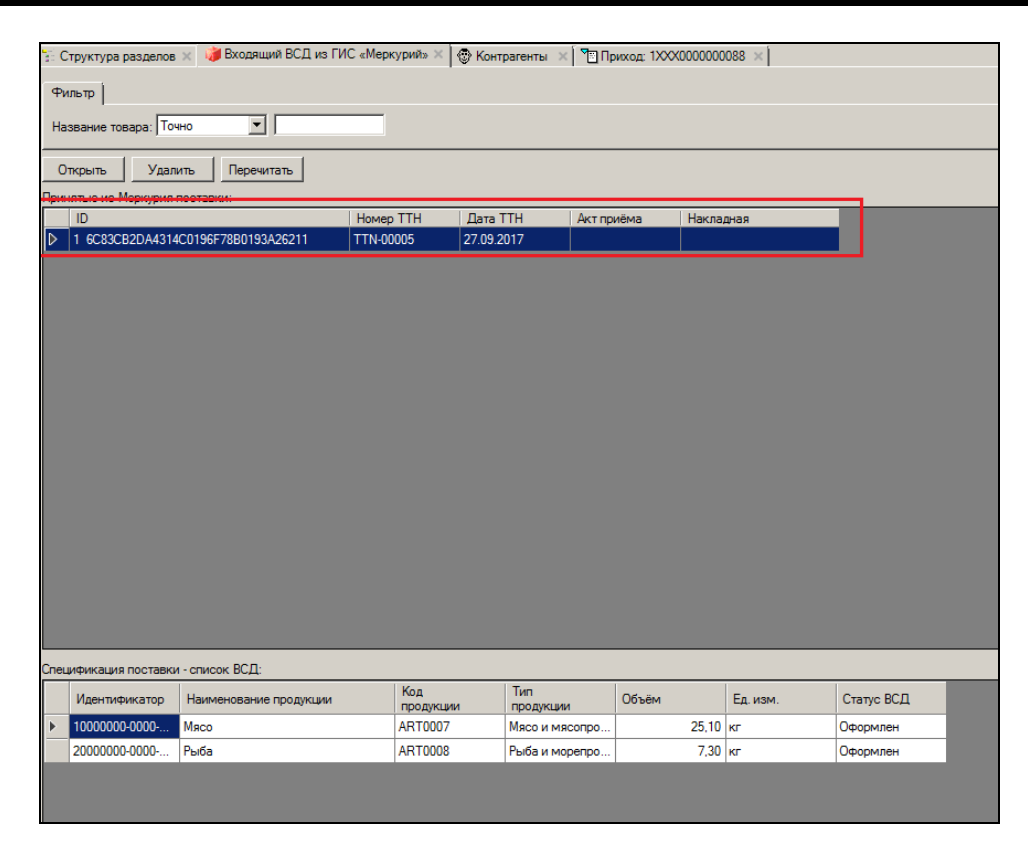

Рисунок 5 – Строка в списке поставок, соответствующая пакету

<span id="page-10-0"></span>Спецификация поставки состоит из перечня ВСД, относящихся к поставке [\(Рисунок](#page-10-1) 6):

|             | <mark>. Входящий ВСД из ГИС «Меркурий» Ж</mark><br>T Приход: 1XXX0000000088 X<br>  © Контрагенты Ж<br>- Структура разделов                                                                                          |  |      |                |                 |           |  |  |  |  |          |  |  |  |
|-------------|----------------------------------------------------------------------------------------------------|--|------|----------------|-----------------|-----------|--|--|--|--|----------|--|--|--|
|             | Дата ТТН: 27.09.2017<br>Homep TTH: TTN-00005<br>Поставка #: 11<br>Акт приёма:                                                                                                    |  |      |                |                 |           |  |  |  |  |          |  |  |  |
|             | Дата:<br>Статус:<br>Поставшик:<br>Приход в:<br>№ накладной:<br>$\rightarrow$<br>$\rightarrow$                                                                                                    |  |      |                |                 |           |  |  |  |  |          |  |  |  |
|             | Установить связь ВСД с накладной<br>Отклонить все ВСД<br>Закрыть                                                                                                    |  |      |                |                 |           |  |  |  |  |          |  |  |  |
| Список ВСД: |                                                                                                    |  |      |                |                 |           |  |  |  |  |          |  |  |  |
|             | <b>T<sub>un</sub></b><br>Кол<br>Наименование<br>Ед. изм.<br><b>Фактический</b><br>$\rightarrow$ N2<br>Статус ВСД<br>Ид. ВСД<br>Объём<br>Количество<br>объем<br>объёма<br>Продукции<br><b>Продукции</b><br>продукции |  |      |                |                 |           |  |  |  |  |          |  |  |  |
|             | 10000000-0000-0000-0000-000000000aaa                                                                                                    |  | Мясо | <b>ART0007</b> | PT <sub>1</sub> | 25.10 кг  |  |  |  |  | Оформлен |  |  |  |
|             | 20000000-0000-0000-0000-000000000aaa                                                                                                    |  | Рыба | <b>ART0008</b> | P <sub>T7</sub> | $7.30$ Kr |  |  |  |  | Оформлен |  |  |  |

Рисунок 6 – Спацификация ВСД к поставке

<span id="page-10-1"></span>В строке спецификации в поле **Объём** показывается количество поставки так, как оно указано в ВСД. Наименование единицы измерения также берётся из ВСД и отображается в поле **Ед. изм. объёма**. Если в ВСД название единицы измерения указано не будет, то это поле также не будет заполнено.

Если в справочнике Торговой системы для базовых единиц измерения указаны коды ГИС «Меркурий» (см. [Том 1\)](#page-20-0), то в поле **Количество** строки спецификации будет показано количество поставки с пересчетом в единицу измерения Торговой системы ():

| 类                                                          |                                                                                                    |                |                              |           |          |             |             |        | Супермаг+ - ПЕТРОВ@DEMO10 - Супервизор - [Входящий ВСД из ГИС «Меркурий»] |                          |               |         |            |            | $\begin{array}{c c c c c} \hline \multicolumn{1}{c }{\mathbf{}} & \multicolumn{1}{c }{\mathbf{}} & \multicolumn{1}{c }{\mathbf{X}} \\ \hline \multicolumn{1}{c }{\mathbf{}} & \multicolumn{1}{c }{\mathbf{}} & \multicolumn{1}{c }{\mathbf{X}} \\ \hline \multicolumn{1}{c }{\mathbf{}} & \multicolumn{1}{c }{\mathbf{}} & \multicolumn{1}{c }{\mathbf{X}} \\ \hline \multicolumn{1}{c }{\mathbf{}} & \multicolumn{1}{c }{\mathbf{}} & \multicolumn{1}{c }{\mathbf{$ |
|------------------------------------------------------------|----------------------------------------------------------------------------------------------------|----------------|------------------------------|-----------|----------|-------------|-------------|--------|---------------------------------------------------------------------------|--------------------------|---------------|---------|------------|------------|----------------------------------------------------------------------------------------------------|
| Файл<br>Разделы<br>Функции<br>Настройка Окно ?             |                                                                                                    |                |                              |           |          |             |             |        |                                                                           |                          |               |         |            |            |                                                                                                    |
| 10 8 8 0 8 2 3    8 10 10 10 10 10 10 10 11 12<br>44%      |                                                                                                    |                |                              |           |          |             |             |        |                                                                           |                          |               |         |            |            |                                                                                                    |
| • Входящий ВСД из ГИС «Меркурий» Х<br>• Структура разделов |                                                                                                    |                |                              |           |          |             |             |        |                                                                           |                          |               |         |            |            |                                                                                                    |
| Поставка #: $22$                                           | Homep TTH: TTN-00006<br>Дата ТТН: 20.12.2017<br>Акт приёма:                                                                                             |                |                              |           |          |             |             |        |                                                                           |                          |               |         |            |            |                                                                                                    |
| № накладной:<br>$\Rightarrow$<br>1MC0238                   | Дата:<br>Поставщик:<br>Статус:<br>Приход в:<br>$\rightarrow$<br>'СЕМЕНОВСКИЙ' С/М № 513АО ПФН<br>"ЗАО Д-Р ОЕТКЕР" ЗАО<br>20.12.2017<br>Принят на складе |                |                              |           |          |             |             |        |                                                                           |                          |               |         |            |            |                                                                                                    |
|                                                            | Разорвать связь ВСД с накладной<br>Принять<br>Закрыть<br>Сохранить                                                                                      |                |                              |           |          |             |             |        |                                                                           |                          |               |         |            |            |                                                                                                    |
| Список ВСД:                                                | $\bullet$<br>$\mathsf X$<br>÷<br>Спецификация приходной накладной:                                                                                      |                |                              |           |          |             |             |        |                                                                           |                          |               |         |            |            |                                                                                                    |
| Ид. ВСД                                                    | Наименовани Код                                                                                                    |                | <b>Тип</b>                   | Объём     | Ед. изм. | Количество  | Фактический | $-3M2$ | Статус                                                                    |                          | $N^2 \Pi/\Pi$ | Артикул | Название   | Количество | N<                                                                                                    |
| 30000000-0000-0000-00.                                     | продукции                                                                                                    | продукции      | продукции<br>PT <sub>1</sub> |           | объёма   |             | объем       |        | ВСД                                                                       |                          |               | 000035  | Свинина по | 25000      |                                                                                                    |
|                                                            | Мясо                                                                                                    | <b>ART0007</b> |                              | $25,10$ T |          | 25100.00 кг |             |        | Оформлен                                                                  |                          | 2             | 000036  | Минтай мор |            | 7.10                                                                                                    |
| 40000000-0000-0000-00                                      | Рыба                                                                                                    | <b>ART0008</b> | PT <sub>7</sub>              | $7,30$ KF |          | 7,30 кг     |             |        | Оформлен                                                                  |                          |               |         |            |            |                                                                                                    |
|                                                            |                                                                                                    |                |                              |           |          |             |             |        |                                                                           | $\overline{\phantom{a}}$ |               |         |            |            |                                                                                                    |
| Готово<br>NUM EN<br>Петров <b>DEMO10</b>                   |                                                                                                    |                |                              |           |          |             |             |        |                                                                           |                          |               |         |            |            |                                                                                                    |

Рисунок 7 – Количество поставки с пересчетом в единицу измерения ТС

В разделе **Входящий ВСД** пакету ВСД можно поставить в соответствие приходную накладную со статусом **Принят складом** и произвести сопоставление строк накладной и ВСД из пакета ВСД. Сопоставление производится вручную.

В результате сопоставления в строке ВСД заполняется поле **Фактический объем** в единицах измерения ВСД [\(Рисунок](#page-11-0) 8):

| 羊<br>Супермаг+ - ПЕТРОВ@DEMO10 - Супервизор - [Входящий ВСД из ГИС «Меркурий»]                                                       |                                                             |                 |                |                 |           |          |             |             |         |          |                    | - 1         | $\Box$ $\mathbf{x}$ |            |            |             |
|----------------------------------------------------------------------------------------------------|-------------------------------------------------------------|-----------------|----------------|-----------------|-----------|----------|-------------|-------------|---------|----------|--------------------|-------------|---------------------|------------|------------|-------------|
| Файл<br>Настройка Окно ?<br><u>Разделы</u><br><u>Функции</u>                                                                         |                                                             |                 |                |                 |           |          |             |             |         |          |                    |             |                     |            |            |             |
|                                                                                                    | 1001000021<br><b>196 000 000 000 00</b><br>44               |                 |                |                 |           |          |             |             |         |          |                    |             |                     |            |            |             |
|                                                                                                    | • Входящий ВСД из ГИС «Меркурий» Х<br>• Структура разделов  |                 |                |                 |           |          |             |             |         |          |                    |             |                     |            |            |             |
| Поставка #: 22<br>Homep TTH: TTN-00006<br>Дата ТТН: 20.12.2017<br>Акт приёма:                                                        |                                                             |                 |                |                 |           |          |             |             |         |          |                    |             |                     |            |            |             |
|                                                                                                    | Дата:<br>№ накладной:<br>Поставщик:<br>Статус:<br>Приход в: |                 |                |                 |           |          |             |             |         |          |                    |             |                     |            |            |             |
| $\Rightarrow$<br>$\rightarrow$<br>"СЕМЕНОВСКИЙ" С/М № 513АО ПФН<br>"ЗАО Д-Р ОЕТКЕР" ЗАО<br>20.12.2017<br>1MC0238<br>Принят на складе |                                                             |                 |                |                 |           |          |             |             |         |          |                    |             |                     |            |            |             |
|                                                                                                    |                                                             |                 |                |                 |           |          |             |             |         |          |                    |             |                     |            |            |             |
|                                                                                                    | Разорвать связь ВСД с накладной                             |                 | Принять        | Сохранить       | Закрыть   |          |             |             |         |          |                    |             |                     |            |            |             |
| $\mathsf X$<br>$\overline{0}$<br>Список ВСД:<br>Спецификация приходной накладной:                                                    |                                                             |                 |                |                 |           |          |             |             |         |          |                    |             |                     |            |            |             |
|                                                                                                    | Ид. ВСД                                                     | Наименовани Код |                | Тип             | Объём     | Ед. изм. | Количество  | Фактический | $-> Ne$ | Статус   |                    | $N^2 \pi/n$ | Артикул             | Название   | Количество | $N<-$       |
|                                                                                                    |                                                             | продукции       | продукции      | продукции       |           | объёма   |             | объем       |         | ВСД      |                    |             | 000035              | Свинина по |            | 25000 3000d |
|                                                                                                    | 30000000-0000-0000-00.                                      | Мясо            | <b>ART0007</b> | PT <sub>1</sub> | $25.10$ T |          | 25100,00 кг | 25          |         | Оформлен | $\triangleright$ 2 |             | 000036              | Минтай мор |            | 7,10 40000  |
|                                                                                                    | 40000000-0000-0000-00                                       | Рыба            | <b>ART0008</b> | P <sub>T7</sub> | 7,30 кг   |          | 7,30 кг     | $7,10$ 2    |         | Оформлен |                    |             |                     |            |            |             |
|                                                                                                    |                                                             |                 |                |                 |           |          |             |             |         |          | $\left\langle$     |             |                     |            |            |             |
|                                                                                                    | Готово<br>NUM EN<br>Петров   DEMO10                         |                 |                |                 |           |          |             |             |         |          |                    |             |                     |            |            |             |

Рисунок 8 – Фактический объем единицах измерения ВСД

<span id="page-11-0"></span>По результатам сопоставления провайдеру отсылается акт приема с указанием разницы количества в приходной накладной и ВСД по каждому ВСД. Завершение работы по сопоставлению и отсылка акта выполняется нажатием кнопки **Принять** [\(Рисунок](#page-11-1) 9):

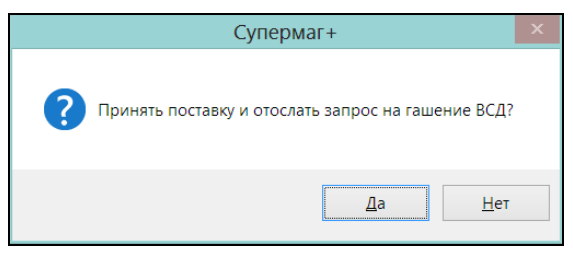

Рисунок 9 – Отсылка акта приема ВСД

<span id="page-11-1"></span>Провайдер после обмена данными с системой «Меркурий» должен вернуть пакет со статусами гашения ВСД.

Статусы могут быть погашен или аннулирован [\(Рисунок](#page-12-0) 10):

| 亊                                                                              | Супермаг+ - ПЕТРОВ@DEMO10 - Супервизор - [Входящий ВСД из ГИС «Меркурий»] |                |                                 |           |          | $\mathbf{x}$<br><b>E</b><br>$\qquad \qquad \blacksquare$ |  |  |  |  |  |  |  |
|--------------------------------------------------------------------------------|---------------------------------------------------------------------------|----------------|---------------------------------|-----------|----------|----------------------------------------------------------|--|--|--|--|--|--|--|
| Файл<br>Разделы<br><b>Функции</b><br><u>Н</u> астройка                         | Окно<br>- ?                                                               |                |                                 |           |          |                                                          |  |  |  |  |  |  |  |
| ◈<br>圓<br>o<br>印<br>$\frac{1}{2}$<br>俪                                         |                                                                           |                |                                 |           |          |                                                          |  |  |  |  |  |  |  |
| «Входящий ВСД из ГИС «Меркурий» Х<br>• Структура разделов                      |                                                                           |                |                                 |           |          |                                                          |  |  |  |  |  |  |  |
| Очистить фильтр<br>Фильтр                                                      |                                                                           |                |                                 |           |          |                                                          |  |  |  |  |  |  |  |
| $\checkmark$<br>Точно<br>Название товара:                                      |                                                                           |                |                                 |           |          |                                                          |  |  |  |  |  |  |  |
| Перечитать<br>Удалить<br>Открыть<br>Строк: 2<br>Принятые из Меркурия поставки: |                                                                           |                |                                 |           |          |                                                          |  |  |  |  |  |  |  |
| ID                                                                             | <b>Номер ТТН</b>                                                          | Дата TTH       | Акт приёма<br>Накладная         |           |          |                                                          |  |  |  |  |  |  |  |
| 22 F2B144487FA0470F8B36FE8D57FDBA68                                            | <b>TTN-00006</b>                                                          | 20.12.2017     | <b>To 1MC0238</b><br>20.12.2017 |           |          |                                                          |  |  |  |  |  |  |  |
| 1 F2B144487FA0470F8B36FE8D57FDBA68                                             | <b>TTN-00005</b>                                                          | 27.09.2017     |                                 |           |          |                                                          |  |  |  |  |  |  |  |
| Спецификация поставки - список ВСД:                                            |                                                                           |                |                                 |           |          |                                                          |  |  |  |  |  |  |  |
| Идентификатор                                                                  | Наименование<br>продукции                                                 | Код продукции  | Тип продукции                   | Объём     | Ед. изм. | Статус<br>ВСД                                            |  |  |  |  |  |  |  |
| 30000000-0000-0000-0000-0000000000aaa                                          | Мясо                                                                      | <b>ART0007</b> | Мясо и мясопродукты             | $25.10$ T |          | Погашен                                                  |  |  |  |  |  |  |  |
| 40000000-0000-0000-0000-000000000aaa                                           | Рыба                                                                      | <b>ART0008</b> | Рыба и морепродукты             | $7.30$ Kr |          | Аннулирован                                              |  |  |  |  |  |  |  |
| Готово                                                                         | NUM EN<br>Петров   DEMO10                                                 |                |                                 |           |          |                                                          |  |  |  |  |  |  |  |

Рисунок 10 - Пакет со статусами гашения ВСД

<span id="page-12-0"></span>Если статус ВСД Аннулирован, поставку следует отменить.

При приеме товара необходимо учитывать, что если разница количества в накладной и в ВСД составляет не более 5%, то такой ВСД будет погашен и информация об этом событии придет от провайдера. Если количество принятого товара будет меньше указанного на величину большую, чем 5%, то провайдер оформит возвратный ВСД и на принятое количество придет акт приема. Если принимаемое количество превышает заданное больше чем на 5%, партия принята не будет. Партия не может быть принята также, если для принимаемого товара отсутствует ВСД. При отсутствии ВСД на товар или его часть, количество, не подтвержденное ВСД, не может иметь движения, то есть не может приниматься, продаваться, возвращаться, списываться.

## <span id="page-13-0"></span>**ПРИЛОЖЕНИЕ А. XSD- СХЕМА ФАЙЛА ОБМЕНА С ПРОГРАММОЙ-ШЛЮЗОМ.**

```
\langle ?xml \rangle version = "1.0" encoding = "UTF-8"?>
    <xs:schema 
targetNamespace="http://servplus.ru/software/supermag/mercury/exchange
"
                xmlns:xs="http://www.w3.org/2001/XMLSchema"
xmlns:tns="http://servplus.ru/software/supermag/mercury/exchange"
                xmlns:bs="http://api.vetrf.ru/schema/cdm/base"
xmlns:argc="http://api.vetrf.ru/schema/cdm/argus/common"
                xmlns:vetd="http://api.vetrf.ru/schema/cdm/mercury/vet-
document"
                elementFormDefault="qualified" version="1.4">
       <xs:import namespace="http://api.vetrf.ru/schema/cdm/base" 
schemaLocation="base_v1.4.xsd"/>
       <xs:import 
namespace="http://api.vetrf.ru/schema/cdm/argus/common" 
schemaLocation="argus common v1.4.xsd"/>
       <xs:import 
namespace="http://api.vetrf.ru/schema/cdm/mercury/vet-document" 
schemaLocation="veterinary_document_v1.4.xsd"/>
       <xs:complexType name="AcceptedVetDocumnet">
         <xs:annotation>
           <xs:documentation>Идентификатор принятого ВСД и фактическое 
количество.</xs:documentation>
         </xs:annotation>
         <xs:sequence>
           <xs:element name="vetDocumentId" type="bs:UUID" 
minOccurs="1" maxOccurs="1">
             <xs:annotation>
              <xs:documentation>Идентификатор принятого
ВСД.</xs:documentation>
             </xs:annotation>
           </xs:element>
           <xs:element name="acceptedVolume" type="bs:Decimal" 
minOccurs="1" maxOccurs="1">
             <xs:annotation>
               <xs:documentation>Фактический объём принятого
товара.</xs:documentation>
             </xs:annotation>
           </xs:element>
         </xs:sequence>
       </xs:complexType>
       <xs:complexType name="AcceptAct">
         <xs:annotation>
           <xs:documentation>Акт приёма товара в магазин с фактически 
принятым количеством.</xs:documentation>
         </xs:annotation>
         <xs:sequence>
```
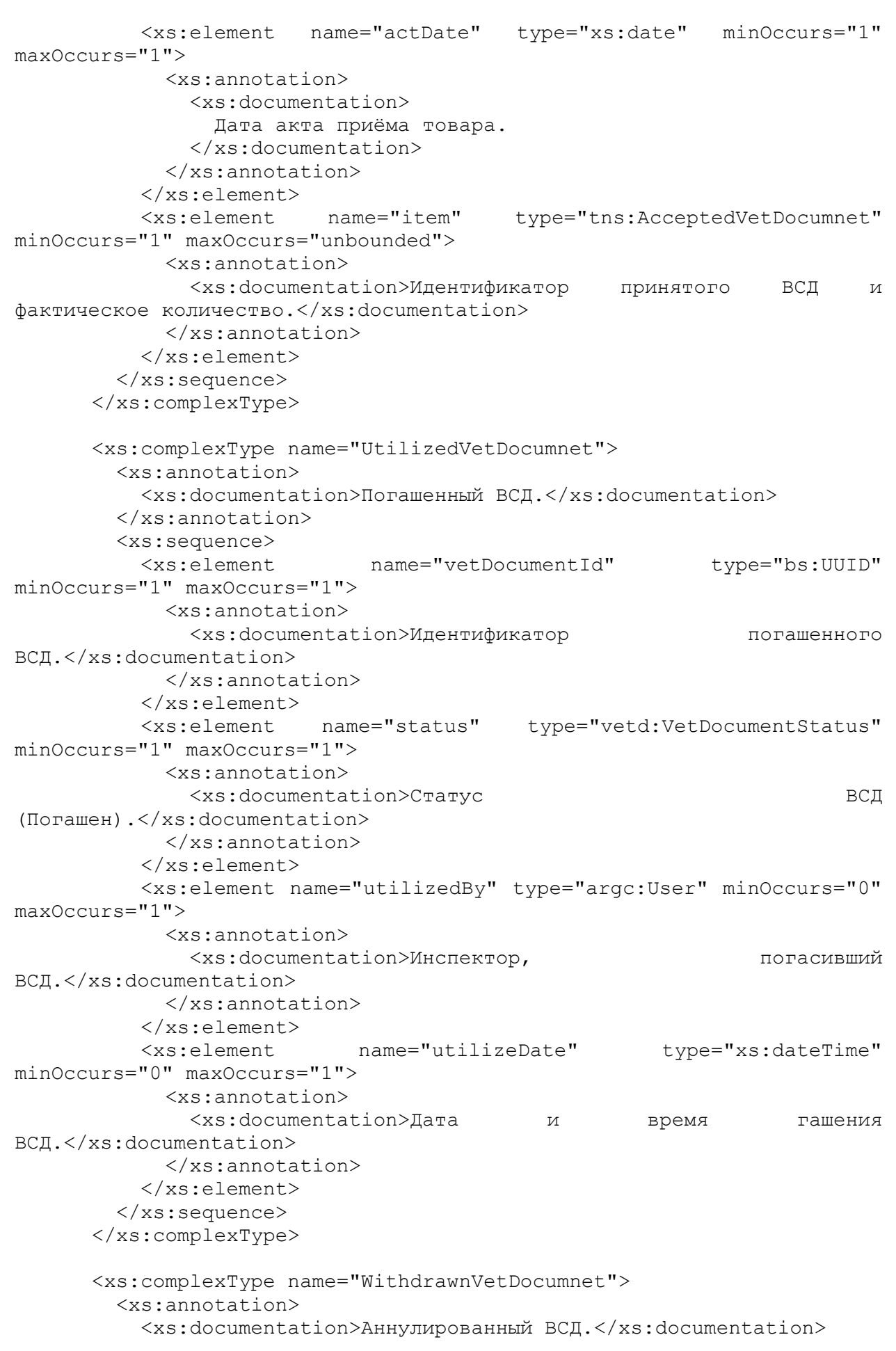

```
\langle x \ranglexs: annotation>
         <xs:sequence>
            <xs:element
                                name="vetDocumentId" type="bs:UUID"
minOccurs="1" maxOccurs="1">
              <xs: annotation>
                <xs:documentation>Идентификатор
                                                                       принятого
BCI.</xs:documentation>
              \langle x \ranglexs: annotation>
            \langle xs : \text{element} \rangle<xs:element
                           name="status" type="vetd:VetDocumentStatus"
minOccurs="1" maxOccurs="1">
              <xs: annotation>
                <xs:documentation>Craryc
                                                                              ВСД
(Аннулирован) .</xs:documentation>
              \langle x \ranglexs: annotation>
            \langle x s : \text{element} \rangle<xs:element
                               name="withdrawedBy"
                                                              type="argc:User"
minOccurs = "0" maxOccurs = "1"<xs:annotation>
                <xs:documentation>Инспектор,
                                                                аннулировавший
ВСД.</xs:documentation>
              \langle x \ranglexs: annotation>
            \langle x s : \text{element} \rangle<xs:element
                              name="withdrawDate"
                                                         type="xs:dateTime"
minOccurs="0" maxOccurs="1">
              <xs:annotation>
                <xs:documentation>Дата и время аннулирования
ВСД.</xs:documentation>
              \langle x \ranglexs: annotation>
            \langle x s : \text{element} \rangle<xs:element name="withdrawReason" type="vetd:WithdrawReason"
minOccurs="0" maxOccurs="1">
              <xs:annotation><xs:documentation>Причина
                                                                   аннулирования
ВСД.</xs:documentation>
              \langle x \ranglexs: annotation>
            \langle xs : \text{element} \rangle</xs:sequence>
       </xs:complexType>
       <xs:complexType name="UtilizeAct">
         <xs:annotation>
            <xs:documentation>Акт гашения
                                                         \sqrt{2}аннулирования
ВСД.</xs:documentation>
         </xs:annotation>
         <xs:choice>
            <xs:element name="utilize" type="tns:UtilizedVetDocumnet">
              <xs:annotation>
                <xs:documentation>Гашение BCД.</xs:documentation>
              \langle x \ranglexs: annotation>
            \langle xs : \text{element} \rangle<xs:element name="withdraw" type="tns:WithdrawnVetDocumnet">
              <xs:annotation>
                <xs:documentation>Аннулирование BCД.</xs:documentation>
              </xs:annotation>
            \langle x s : \text{element} \rangle</xs:choice>
```
 $\langle xs:complexType\rangle$ <xs:complexType name="UtilizeActList">  $<$ xs: annotation> <xs:documentation>Тип, описывающий список актов гашения / аннулирования BCД.</xs:documentation> </xs:annotation> <xs:sequence> <xs:element name="item" type="tns:UtilizeAct" minOccurs="1"  $maxOccurs="unbounded"$  $\langle xs:sequence \rangle$ </xs:complexType> name="consignment" <xs:element type="vetd:ConsignmentDocumentList"> <xs:annotation> <xs:documentation>Поступление товара  $\, {\bf B}$ магазин.</xs:documentation>  $\langle x \rangle$ xs: annotation> </xs:element> <xs:element name="acceptAct" type="tns:AcceptAct"> <xs:annotation> <xs:documentation>AKT приёма товара  $\mathbf{B}$ MarasMH. </xs:documentation>  $\langle x \rangle$ xs: annotation> </xs:element> <xs:element name="utilizeActList" type="tns:UtilizeActList"> <xs:annotation> <xs:documentation>Список актов гашения / аннулирования BCI.</xs:documentation>  $\langle x \rangle$  /xs: annotation>  $\langle x s : \text{element} \rangle$ 

 $\langle xs:$ schema>

# **ПРИЛОЖЕНИЕ Б.УКАЗАТЕЛЬ РАЗДЕЛОВ СИСТЕМЫ И ДОКУМЕНТОВ**

<span id="page-17-0"></span>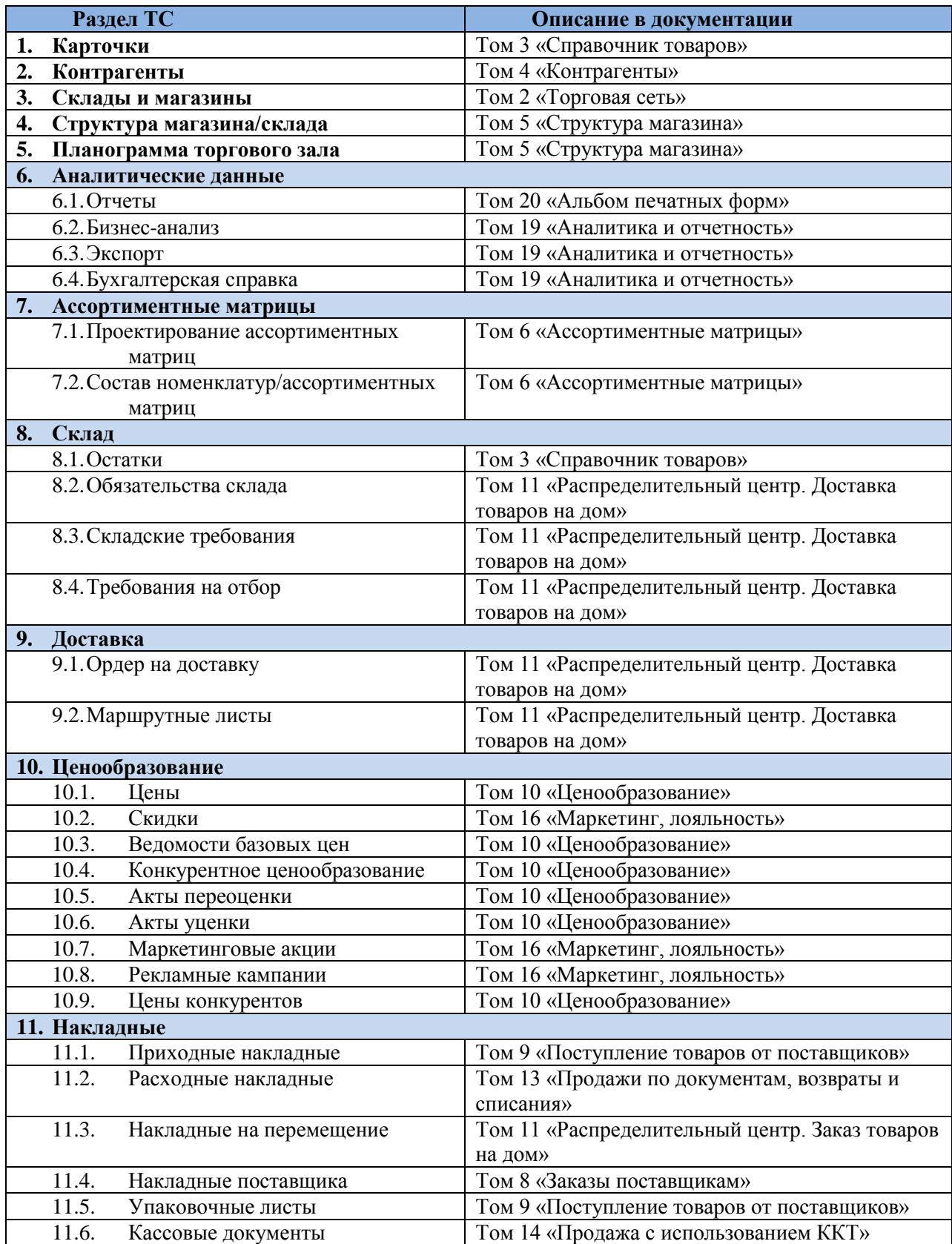

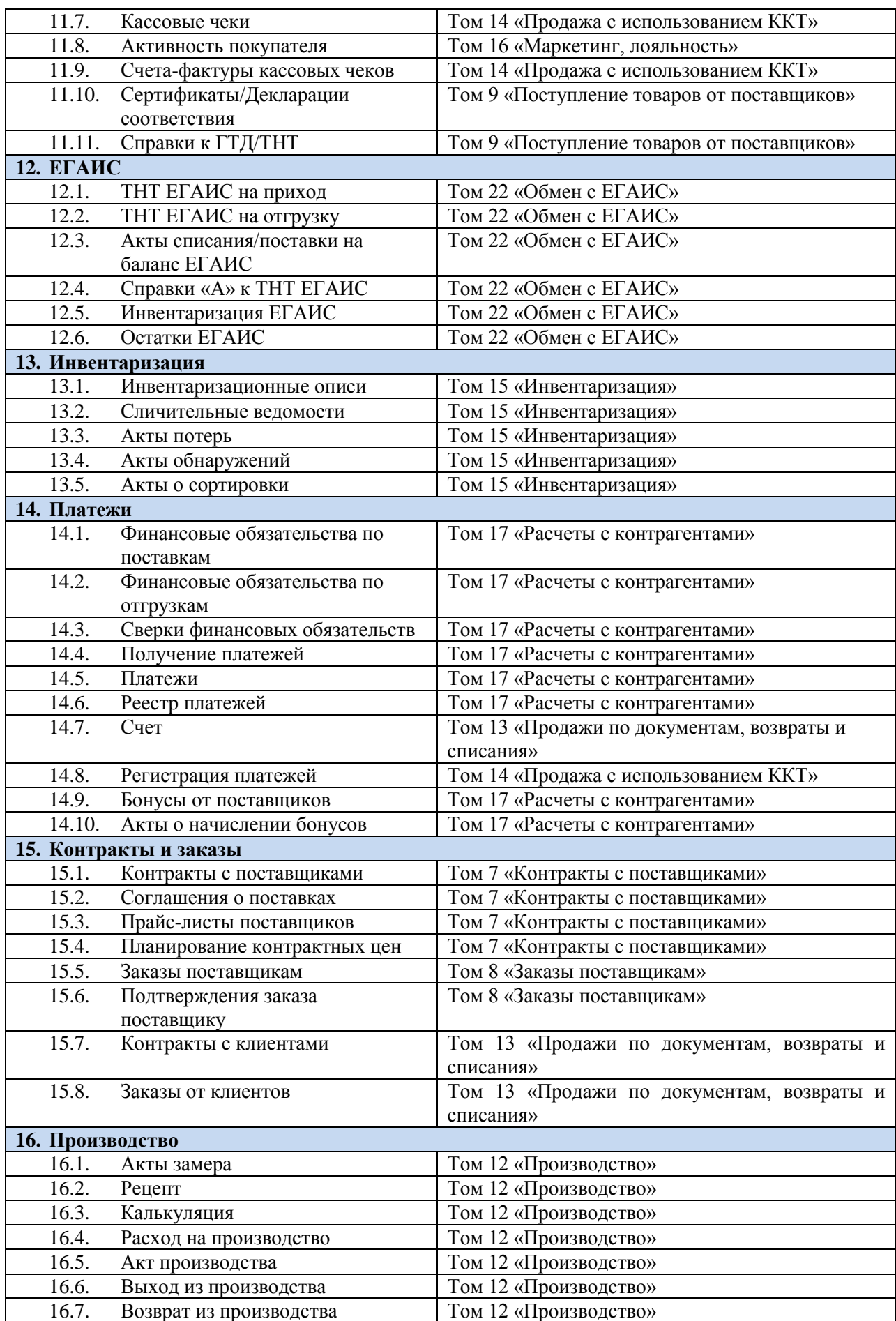

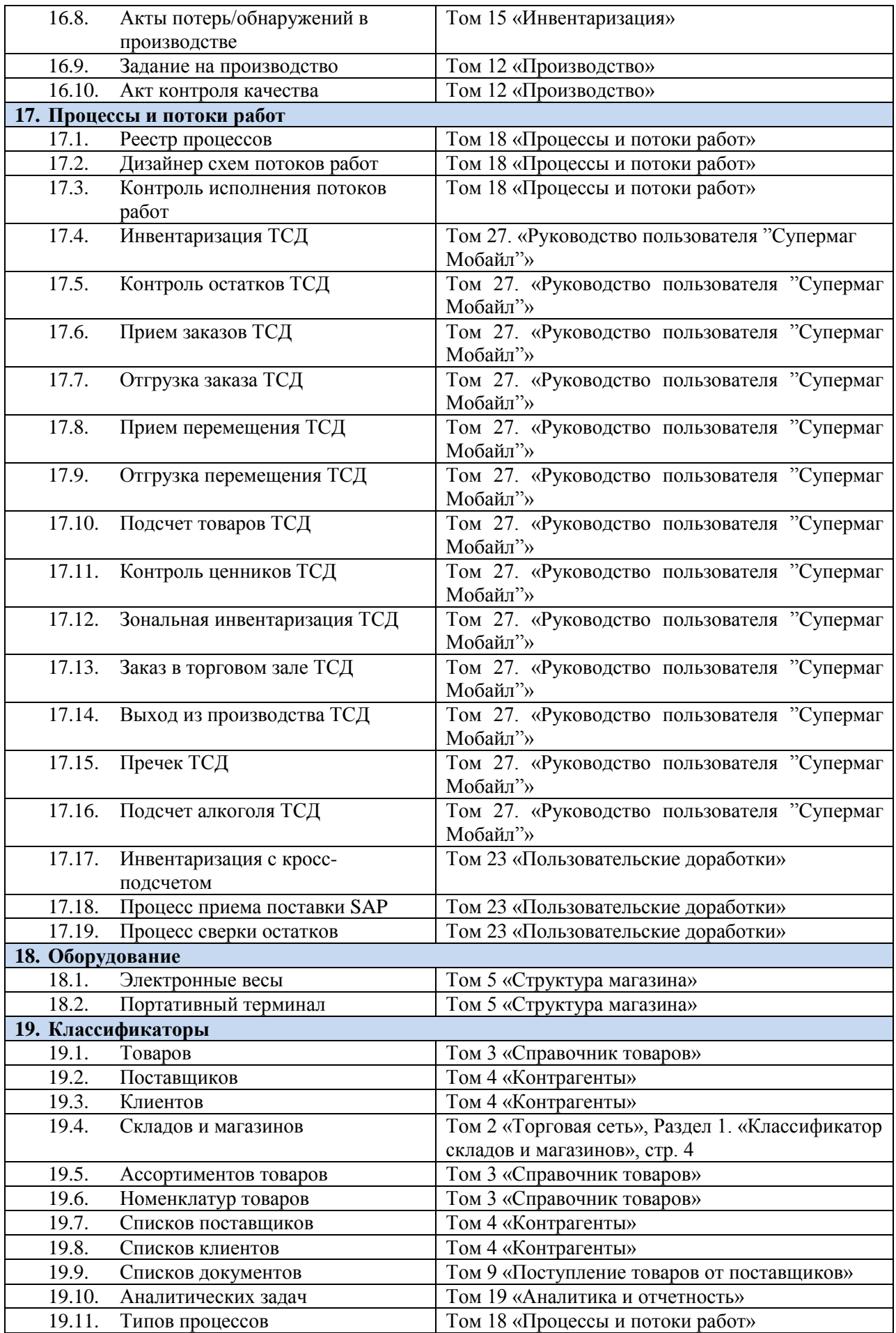

<span id="page-20-0"></span>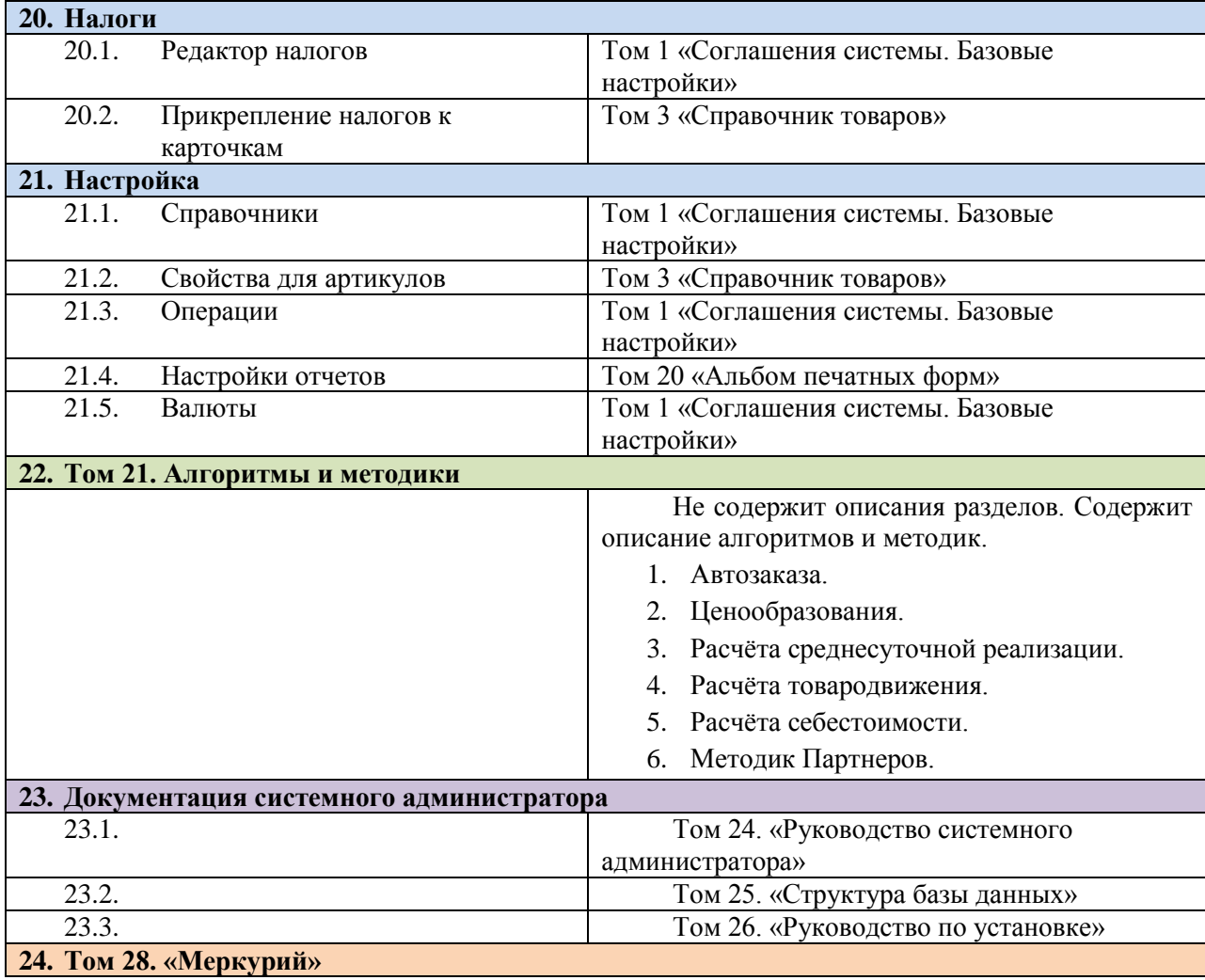